## システムバージョンアップ(Ver2.1.8)に伴う見積様式 Excel シートの切り替えについて

今回の業務委託見積システムバージョンアップ(Ver2.1.8)に伴いまして、見積書様式の一部を改訂 しております。システムバージョンアップ時に使用する見積様式ファイル(Excel 形式)を切り替えるよ うに設定しておりますが、ユーザ様独自に見積様式ファイルをカスタマイズされている場合などは、別 途対応が必要となる場合があります。以下の内容をご確認の上、ご対応をお願いいたします。

1.今回のバージョンアップ時に変更された見積書様式と修正箇所

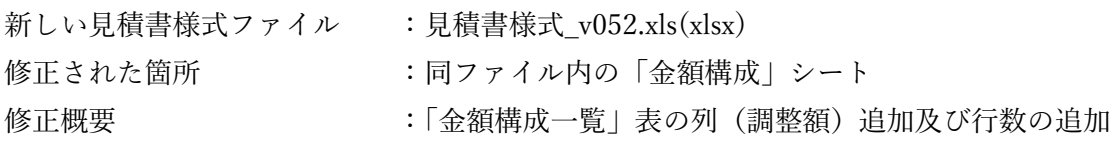

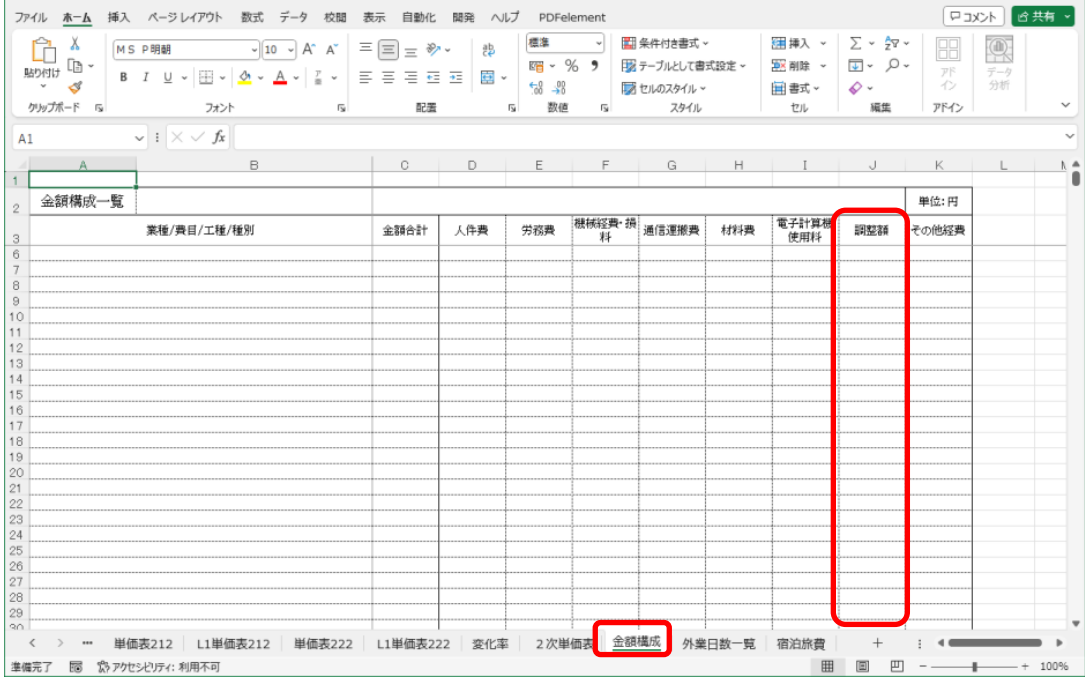

- 2.システムバージョンアップにより自動的に行われること
	- (1) システムをバージョンアップすることにより、見積書様式\_v052.xls(xlsx)がセットアップフ <sub>オ</sub>ルダ配下の¥DATA¥XLS フォルダに格納されます。
	- (2) システムバージョンアップ後にシステムを起動した際、環境設定で Excel シート保存先の元 シートに設定されている Excel シートが標準の「見積書様式\_v051.xls(xlsx)」に設定されてい る場合に限り新しい「見積書様式 v052.xls(xlsx)」に自動切り替えを行います。 ※既定の様式をご利用の場合でも、何らかの事由によりファイル名の末尾がv051 より前の もの(数字が 050 より若い数字)である場合は自動で切り替わりません。その場合は手動 で今回の v052 に切り替えてください。

確認手順

- (1) システムのバージョンアップ(セットアップ)を行います。
- (2) システムを起動して環境設定を開き Excel シート保存先の元シートを確認します。

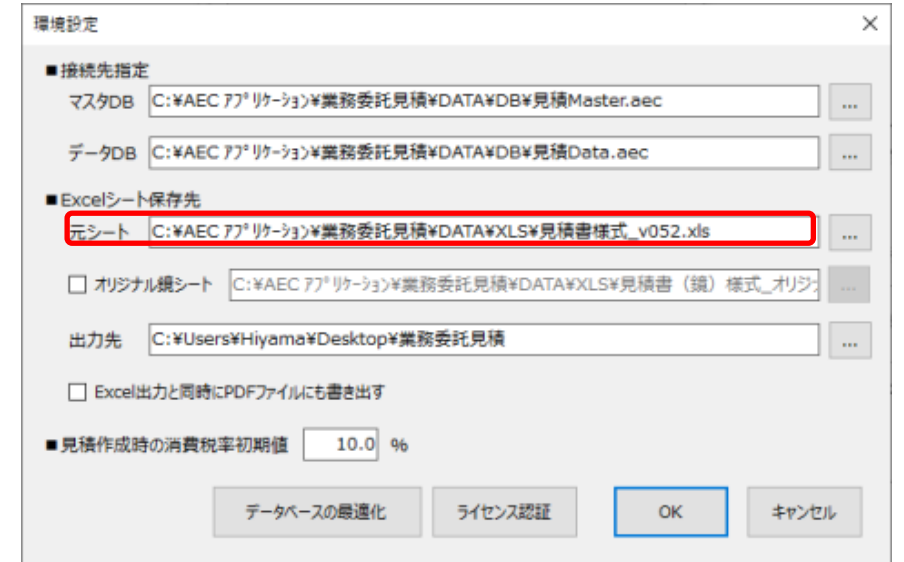

- ※元シートのファイル名が「見積書様式\_v052.xls(xlsx)」になっている場合は、通常その ままご利用になれます。
- 3.ユーザ様により見積様式シートを加工している場合の対処方法

独自に見積書様式シートを加工されている場合は、次の 2 つの方法のいずれかにより対応した様式 ファイルを作成してください。

- (1) 現行お使いの様式シートに加えたカスタマイズ内容を新しい様式シートにも同様に加える
- (2) 現行お使いの様式シートに新しい様式シートの変更内容(「金額構成」シート)を反映(コピ ー等)させる。 ※今回の変更内容は1で示したとおり「金額構成」シートのみですので、(2)がおすすめで す。
- ※尚、システム機能として提供しております鏡シートの独自設定「□オリジナル鏡シート」機能のご 利用に関しては、ユーザ様独自のシート加工にはあたりません。あくまでも元シートを加工されて いる場合のみ上記対応が必要となります。